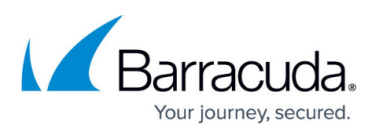

# **How to Use the Response Rewrite Function to Enable Web Sites for Google Analytics**

<https://campus.barracuda.com/doc/3538970/>

This article refers to firmware 3.1 and higher, running on a Barracuda Load Balancer 340 or higher.

Response Body Rewrite rules apply to Layer 7 - HTTP Services only.

This article assumes you have a [Google](https://accounts.google.com/ServiceLogin?service=analytics&passive=true&nui=1&hl=en&continue=https%3A%2F%2Fwww.google.com%2Fanalytics%2Fweb%2F&followup=https%3A%2F%2Fwww.google.com%2Fanalytics%2Fweb%2F&userexp=signup)[®](https://accounts.google.com/ServiceLogin?service=analytics&passive=true&nui=1&hl=en&continue=https%3A%2F%2Fwww.google.com%2Fanalytics%2Fweb%2F&followup=https%3A%2F%2Fwww.google.com%2Fanalytics%2Fweb%2F&userexp=signup) [Analytics™ account](https://accounts.google.com/ServiceLogin?service=analytics&passive=true&nui=1&hl=en&continue=https%3A%2F%2Fwww.google.com%2Fanalytics%2Fweb%2F&followup=https%3A%2F%2Fwww.google.com%2Fanalytics%2Fweb%2F&userexp=signup) to obtain the code for use in the response body.

## **Response Body Rewrite Rules**

The Response Body Rewrite option provides a single point for managing response rewrites to offload Google indexing to the Barracuda Load Balancer. Create rules to search and replace any string in the body of outbound responses to remove server banners or other header or body information you do not wish clients to see, to eliminate extra code in web site pages. Only responses where the contenttype begins with "**text/**" (**text/html**, **text/plain**, **text/javascript**, **text/css**, **text/xml**) are searched, flash and applet content are not supported.

The search and replace strings must be text; regular expressions cannot be used.

## **Google Analytics Example**

This example describes how to offload Google indexing by inserting Google Analytics code into the responses by looking for a unique text string, for example, **</html>** or **Copyright**, guaranteed to appear in a page only once, for search and replace to avoid duplication.

In this example, for the response body rewrite, the Google Analytics code is inserted into the responses by the '**string**' guaranteed to be present in every page, which is then replaced with the '**string**' + '**Google Analytics code**'.

To create the rule, complete the following steps:

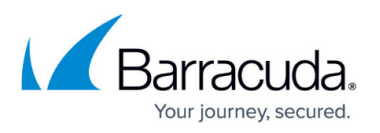

- 1. Log into the Barracuda Load Balancer as the administrator, and go to the **WEBSITES > URL Rewrites** page.
- 2. Go to the **Response Body Rewrite** section. In the **Rule Name** field enter a name for the rule, for example: Google
- 3. In the **Rule Order** field, enter the order of execution if there is more than one rule. Range: 1 to 128, where 1 is executed first.
- 4. In the **Host Match** field, Enter **\*** which will be used to match the hostname field in the request header.
- 5. In the **URL Match** field, enter **/\*** which will be used to match the URL field in the request header. This value means that the ACL applies for all URLs in that domain.
- 6. In the **Search String** field, enter the unique text string to be searched, for example: **</html>**
- 7. In the **Replace String** field, enter the Google Analytics code followed by the search string, for example:

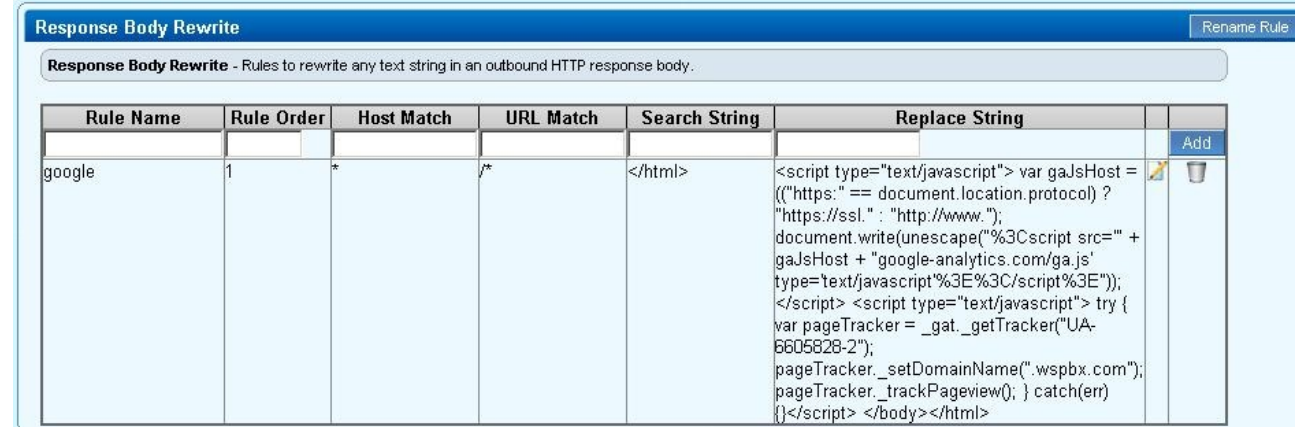

8. Click **Add**.

#### **Related Articles**

[Understanding URL Rewrite Rules](http://campus.barracuda.com/doc/12194932/)

# Barracuda Load Balancer

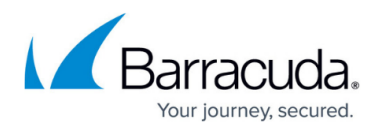

# **Figures**

1. response body rewrite.jpg

© Barracuda Networks Inc., 2024 The information contained within this document is confidential and proprietary to Barracuda Networks Inc. No portion of this document may be copied, distributed, publicized or used for other than internal documentary purposes without the written consent of an official representative of Barracuda Networks Inc. All specifications are subject to change without notice. Barracuda Networks Inc. assumes no responsibility for any inaccuracies in this document. Barracuda Networks Inc. reserves the right to change, modify, transfer, or otherwise revise this publication without notice.